# Lektion: Bilderwand 2

Digitale Methoden: 2D Zeichnung und 3D Modell

Stand: 31.10.2021

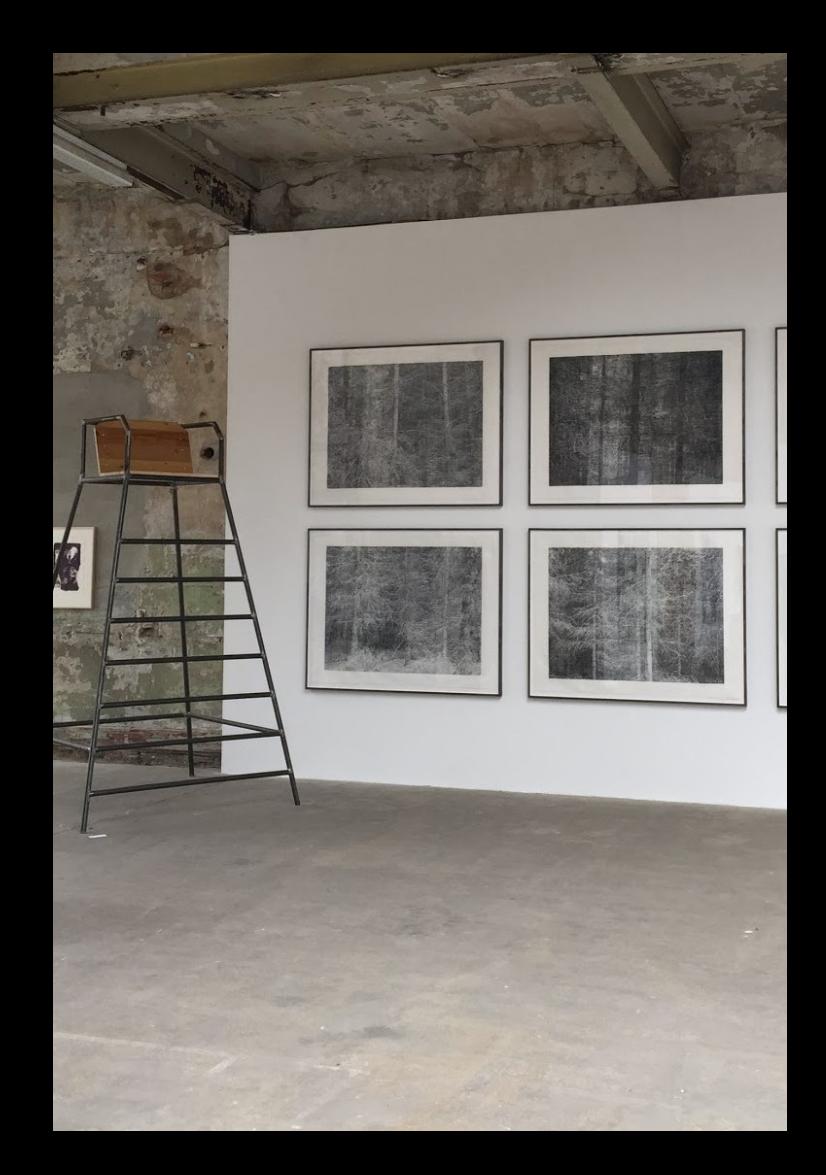

# Lektion "Bilderwand 2"

Wir haben das vorige "Beispiel Bilderwand" noch im Gedächtnis...

### Eine geeignete Wand suchen...

Beispiel:

Ein leeres Stück Wand zwischen zwei Türen in einem Flur.

Was könnte dort künftig in welchem Format hängen?

Ein Bild? Mehrere?

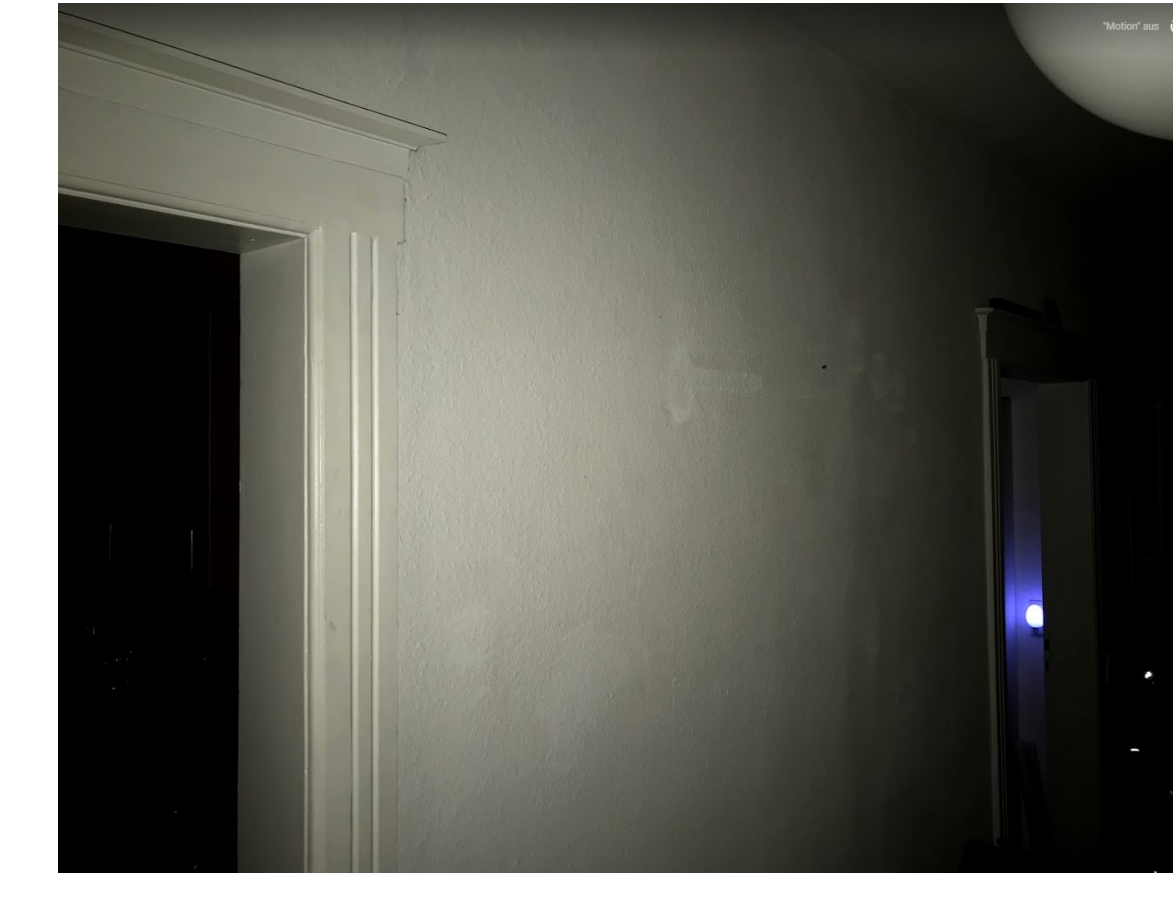

### Mitmachübung im KurS

Skizze...

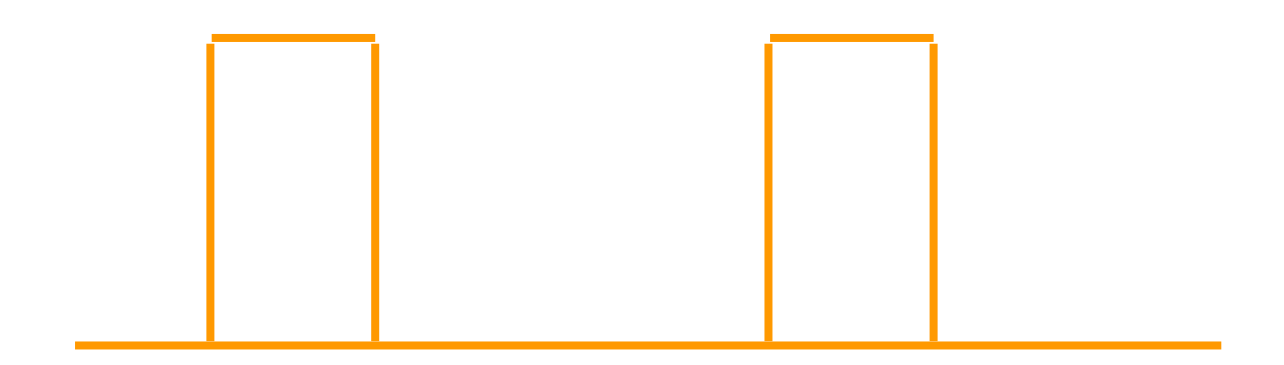

## Wiederholung...?

Kurzer Blick in eine andere REVIT-Datei...

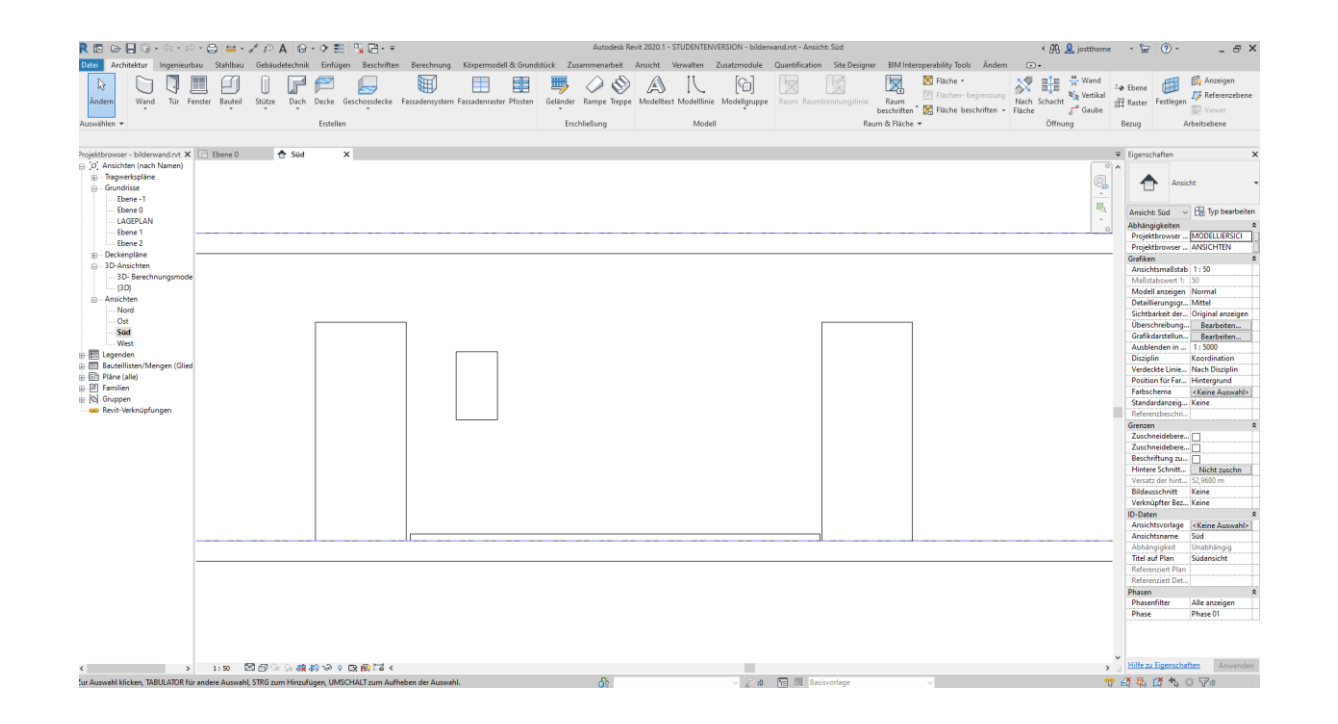

Eine Wand mit zwei Türen.

Dazwischen ein Bild.

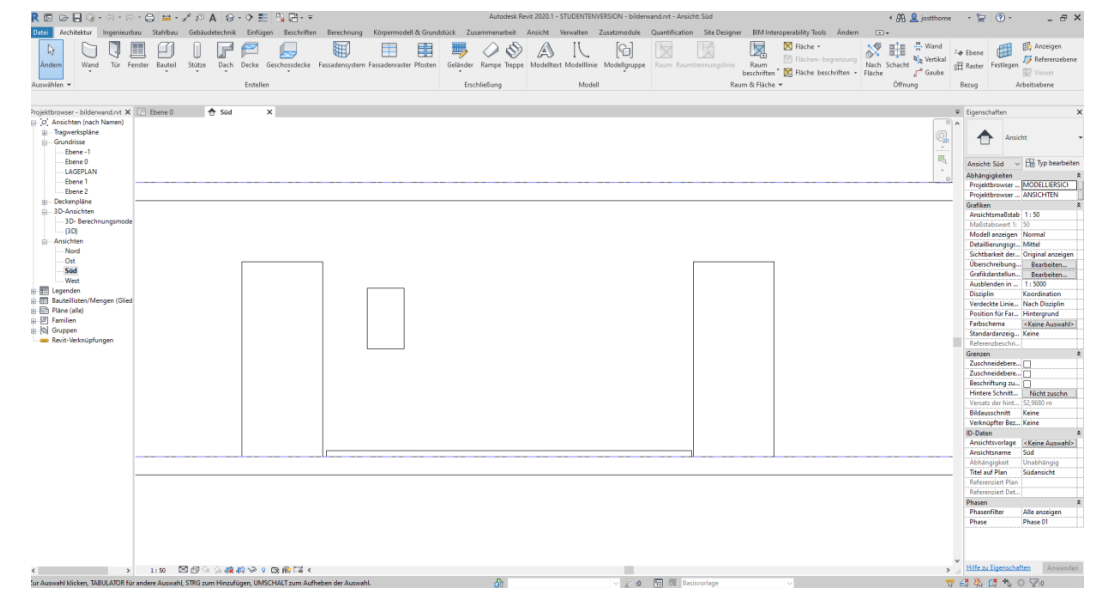

### Was sieht man hier...?

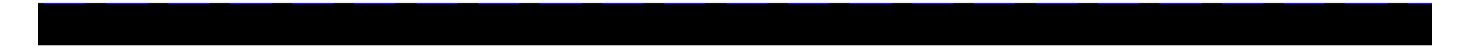

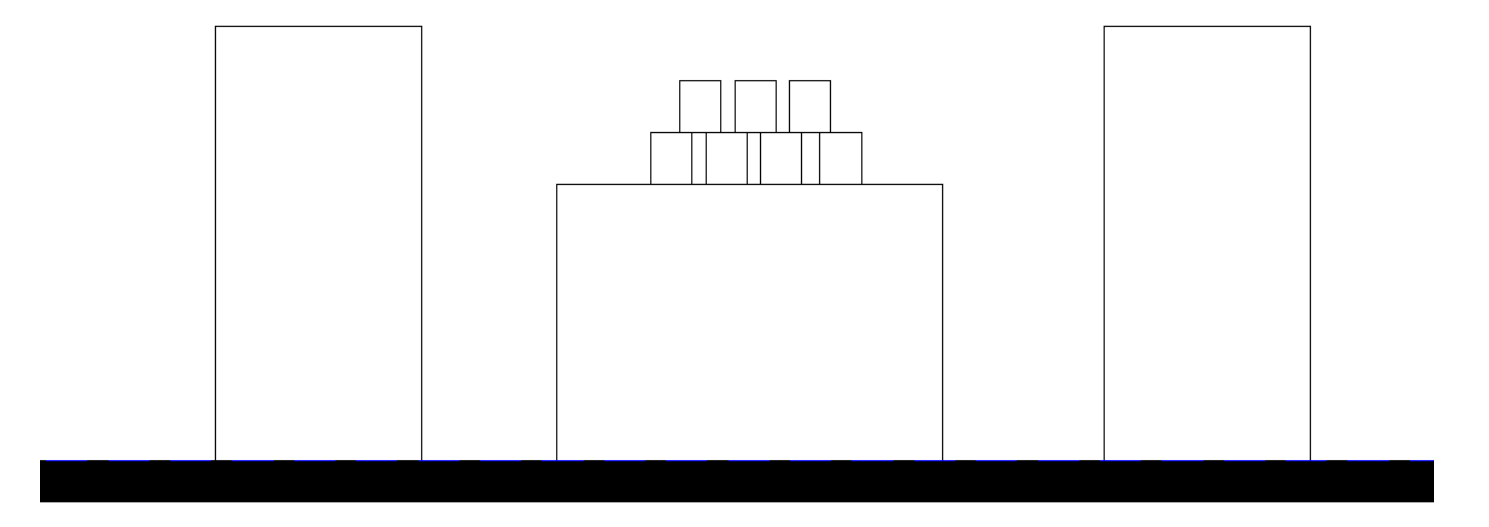

### Was sehen wir?

Ein Schnitt. Wir schneiden durch zwei Decken und blicken gegen eine Wand.

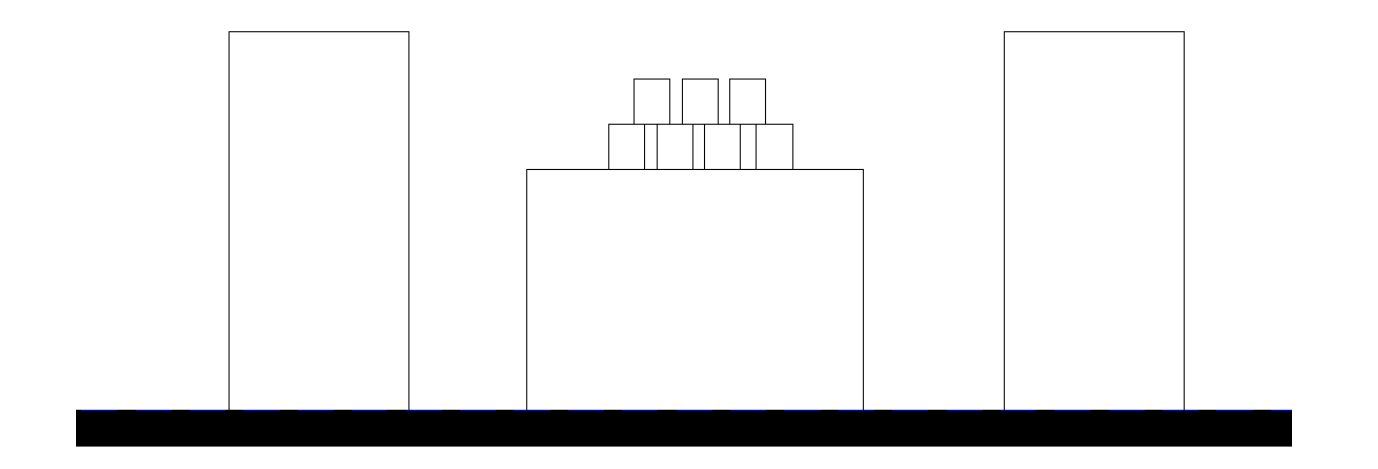

#### Begleitnotiz

Durch Vorführung einer REVIT-Datei mit 3D-Inhalten wird ein erster Einstieg in den 3D-Bereich gegeben.

Siehe folgende Screenshots.

# Darstellungsarten

## Der "Look" für die Abbildung eines 3D-Modells kann konfiguriert werden.

Es folgen Beispiele...

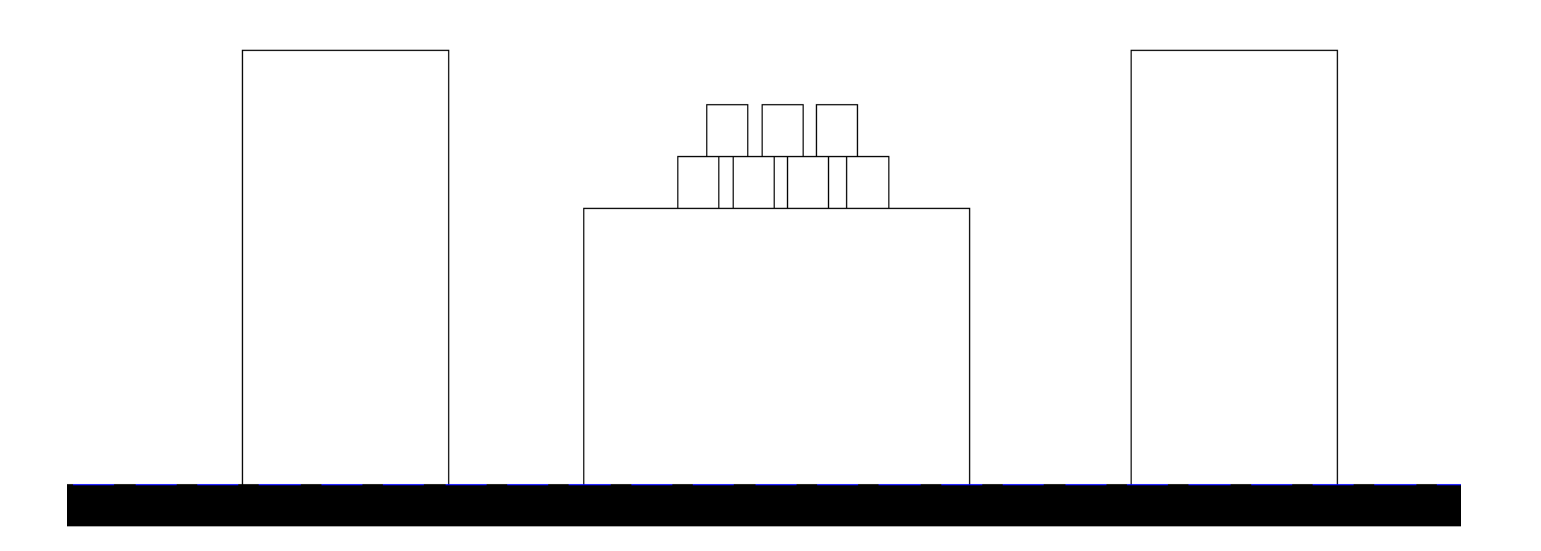

### Am unteren Bildrand finden sich die Möglichkeiten zur Einstellung.

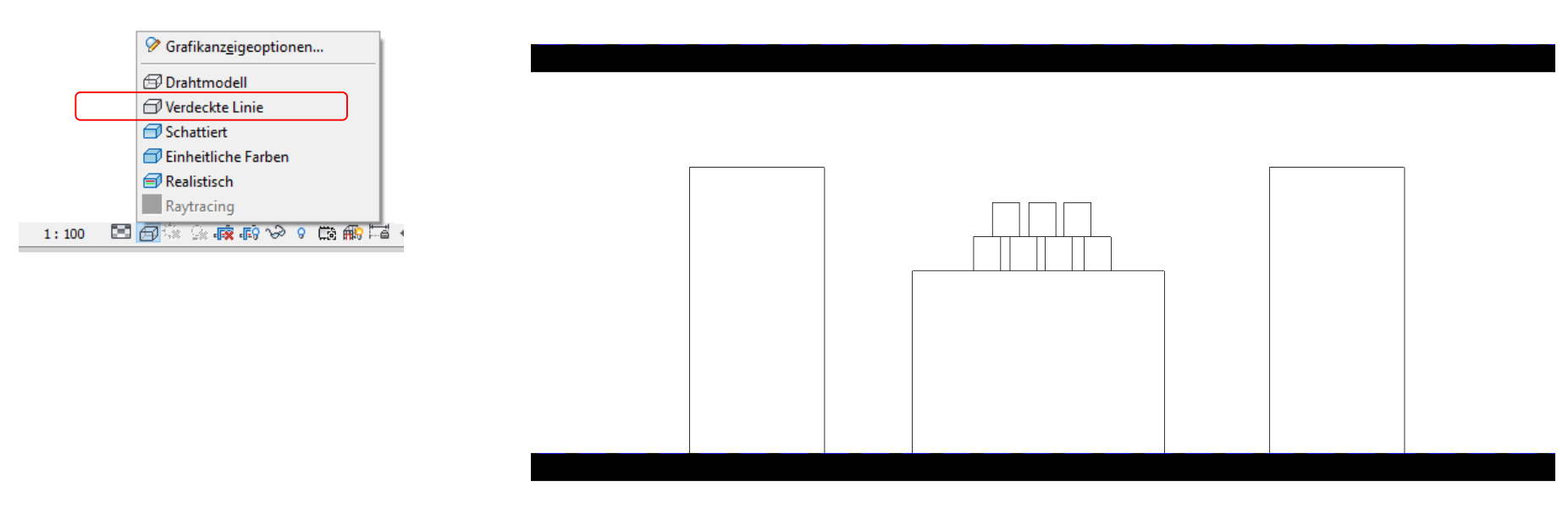

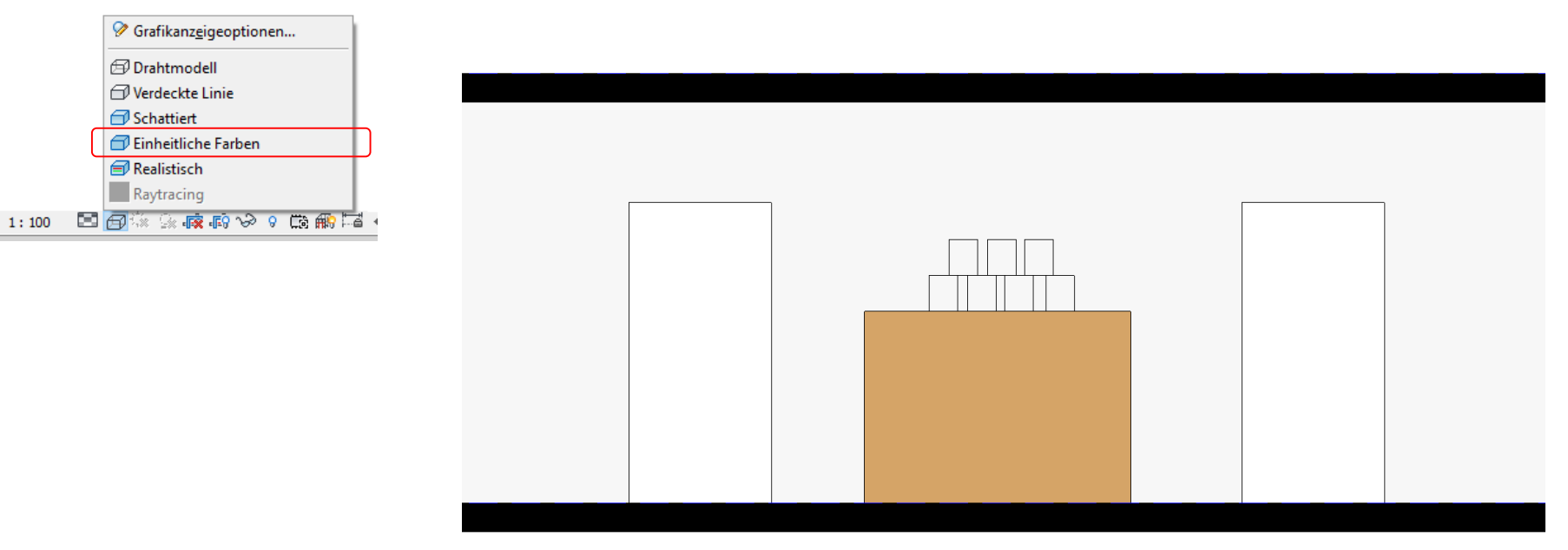

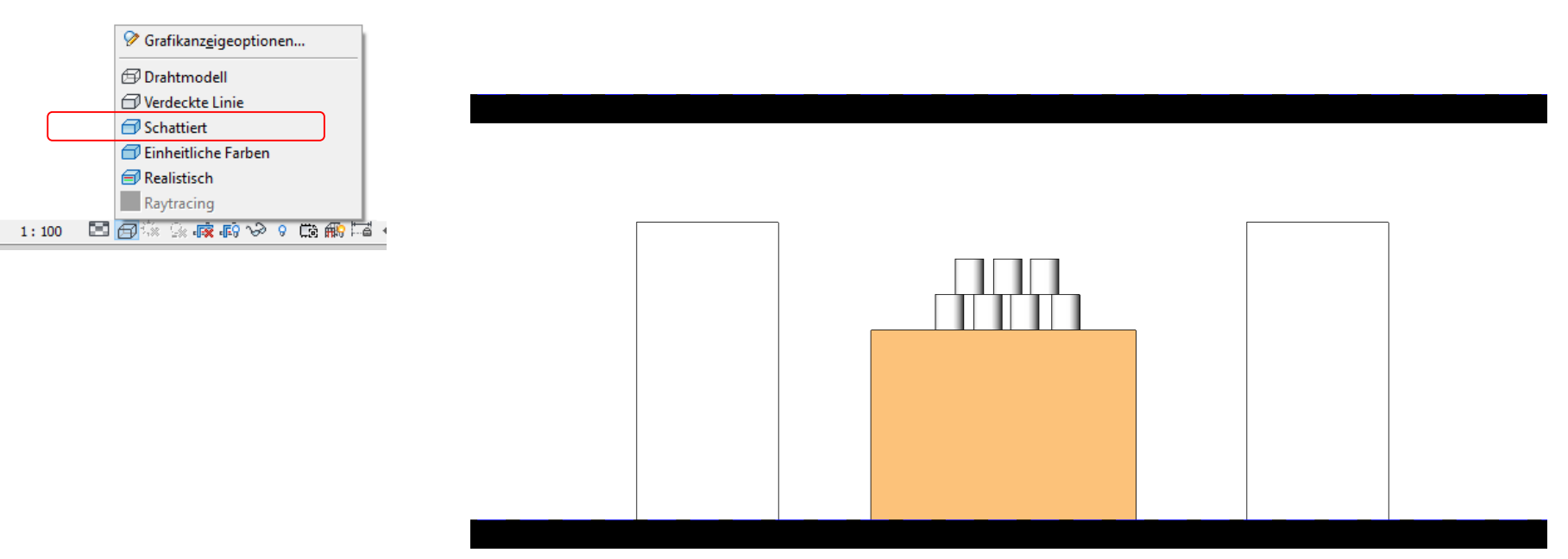

Durch den Farbverlauf, durch die Helligkeitsverteilung können wir erkennen, dass es sich bei den Objekten vermutlich um Zylinder handel.t

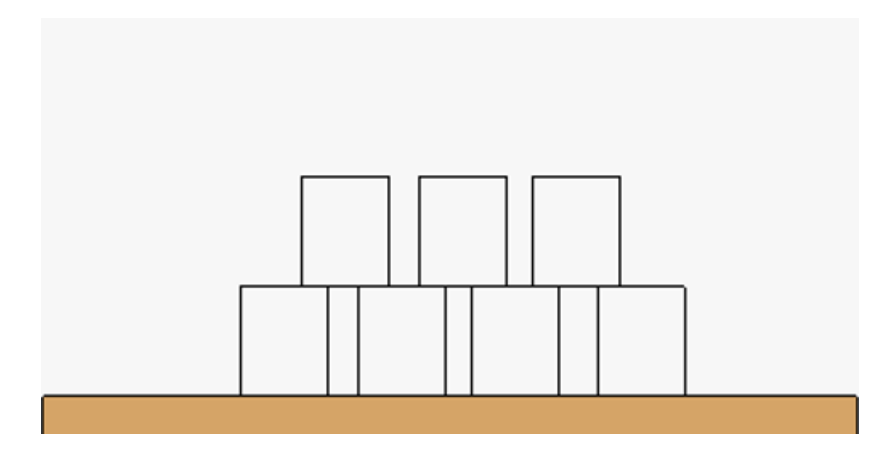

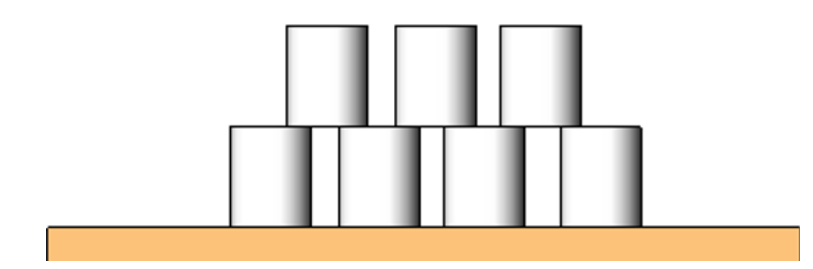

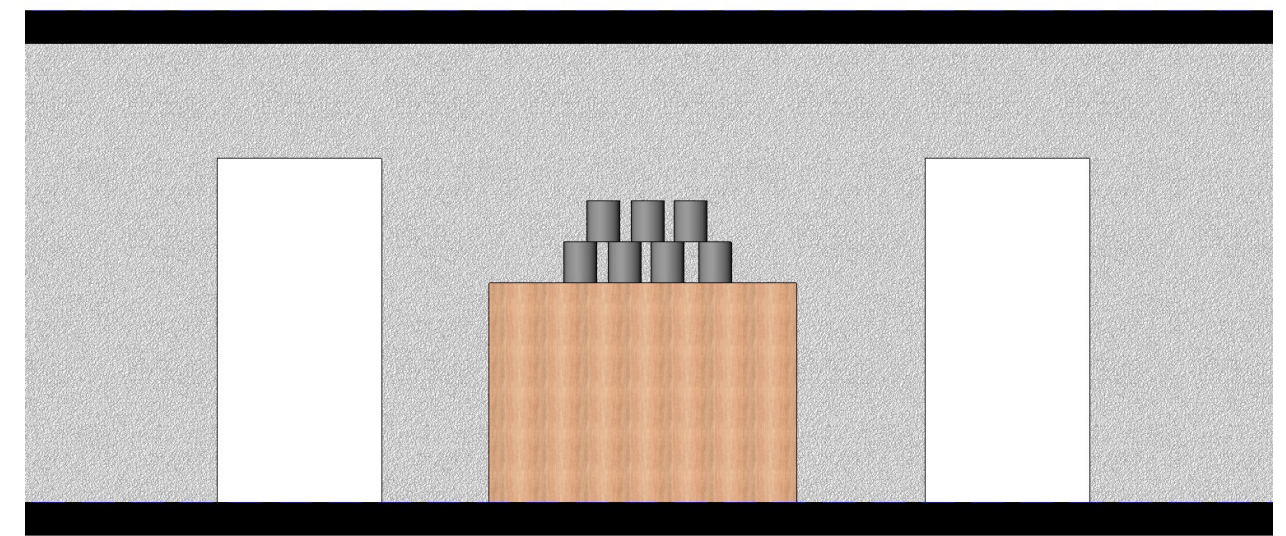

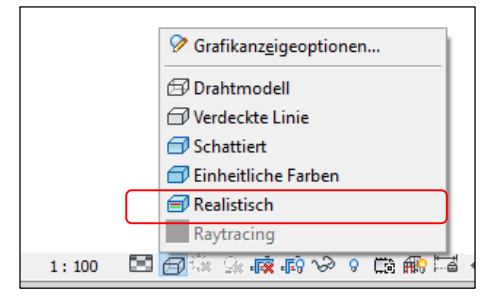

### Darstellung: Realistisch; mit zusätzlichen Einstellungen. "Skizze"

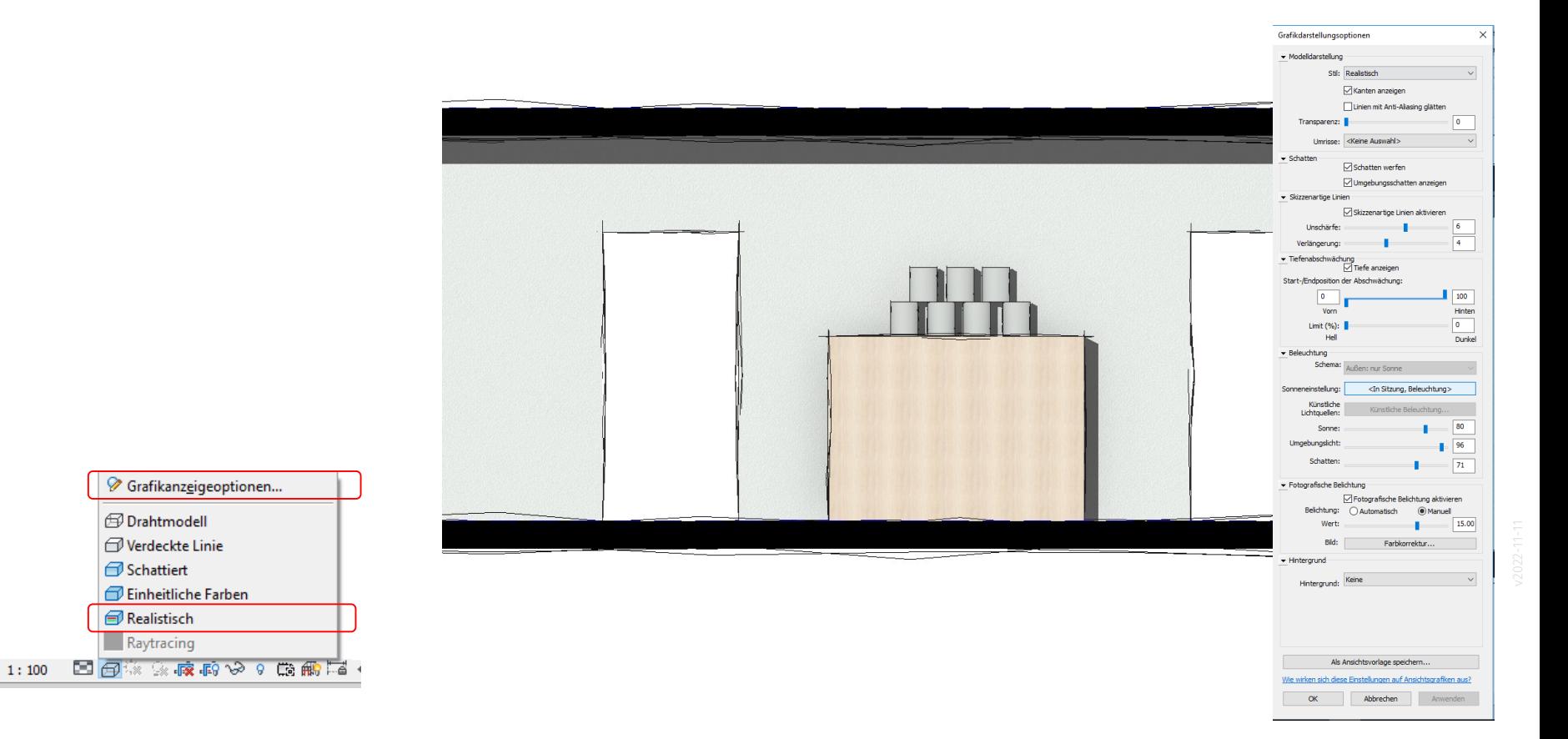

### Darstellung: Realistisch mit zusätzlichen Einstellungen

-> KAMERA

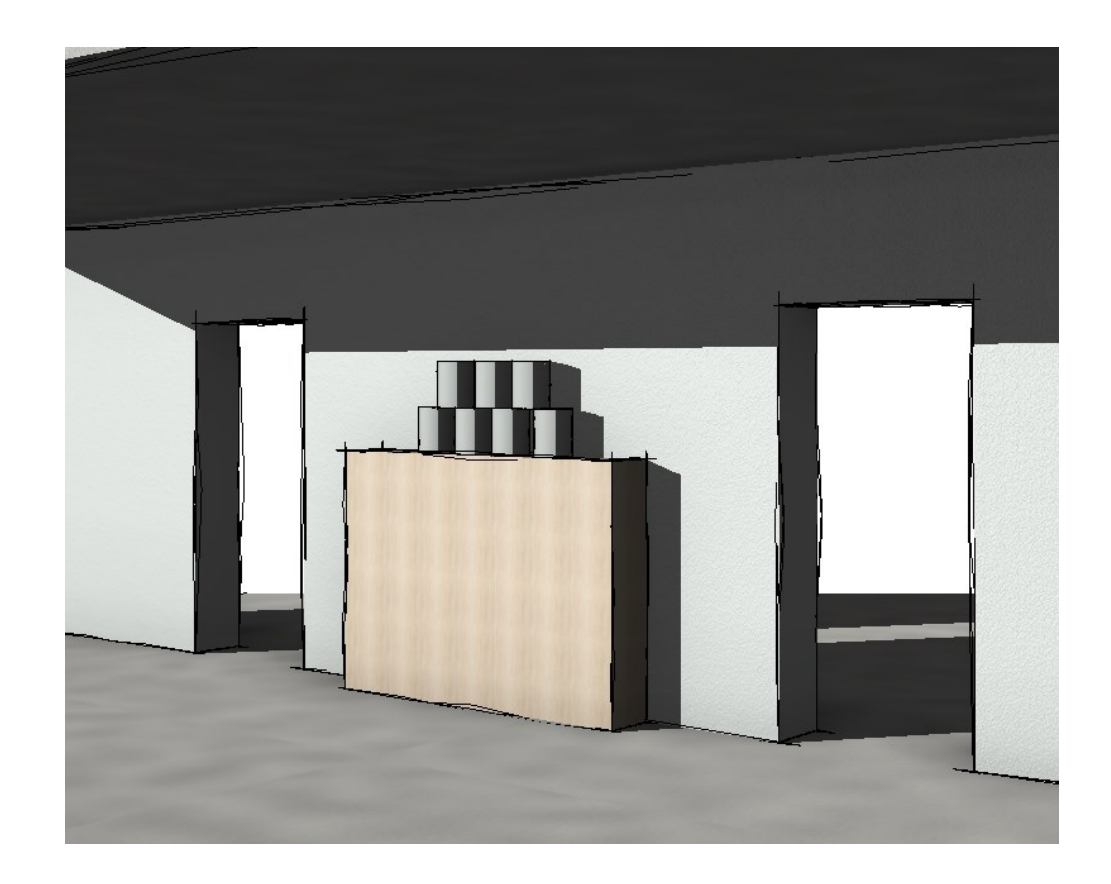

#### Eine Meinung bilden...

Ist es legitim, dass der Computer den Look einer Handskizze imitiert?

Unabhängig davon, ob die Skizze mit dem Stift entstanden ist oder vom Computer generiert wurde gilt:

Die unscharfe Zeichnung drückt aus, dass eine Idee formuliert wird, dass noch nicht alles entschieden ist. Es wird dem Betrachter Raum für die eigene Phantasie gegeben.

### Darstellung: Realistisch mit zusätzlichen Einstellungen

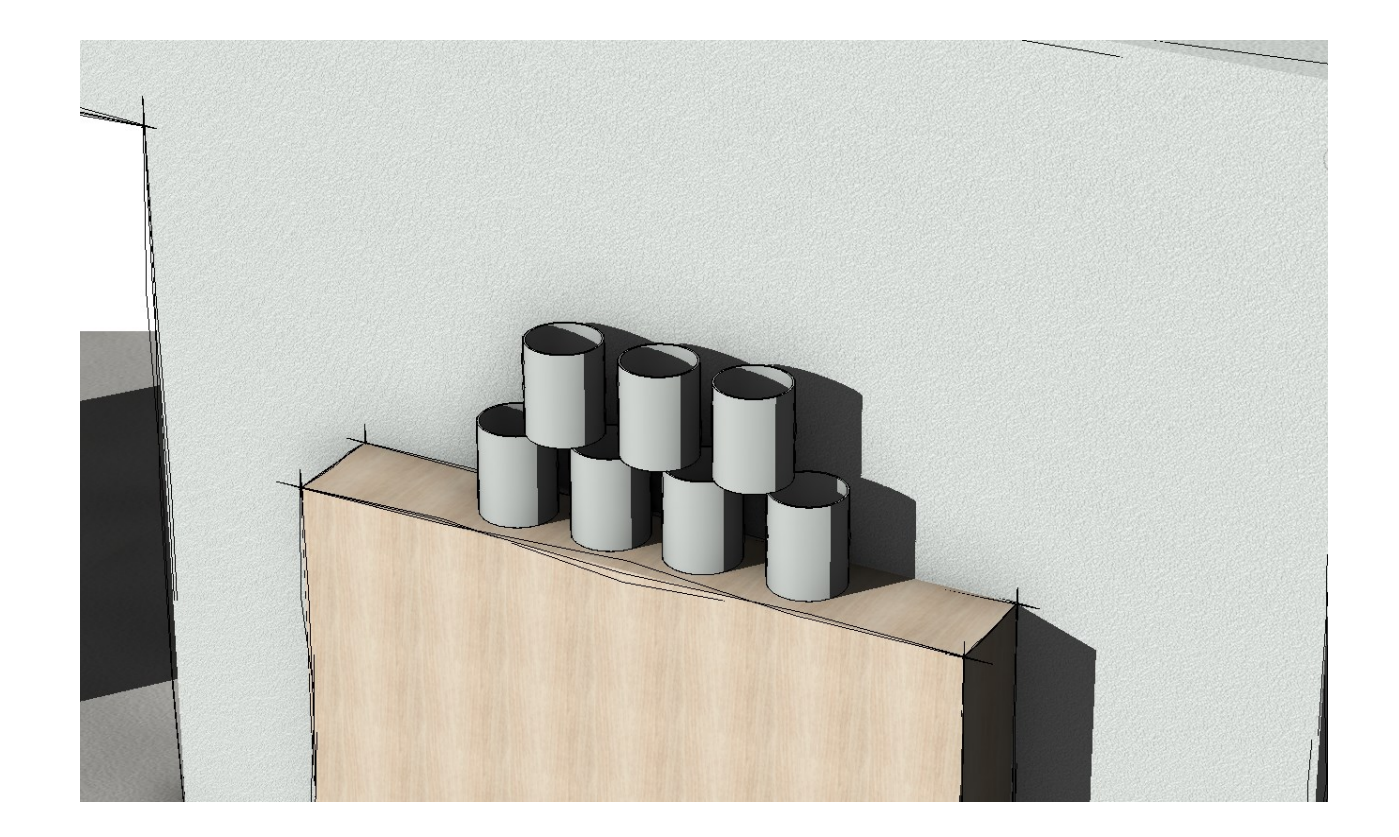

**Ende** 

https://www.archland.uni-hannover.de/thome